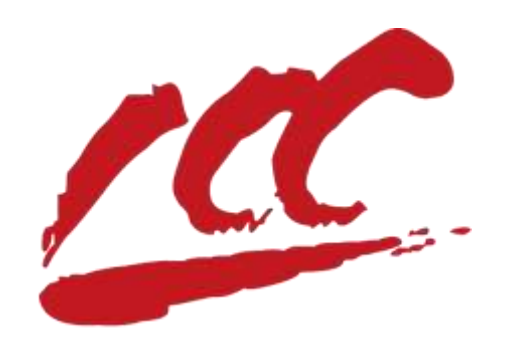

# 百城 **e** 采电子交易平台 专家注册及入库操作手册 **v1.0**

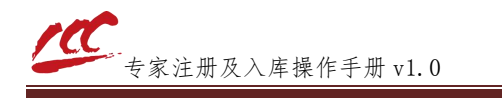

#### 专家入库条件

1、从事相关专业领域工作满八年并具有高级职称或者具有 同等专业水平(相关专业领域工作年限至报名日止);同等专业 水平是指取得中级职称满五年且取得该领域的一级国家执业资 格。

2、熟悉有关招标投标的法律、法规、规章和政策。能够认 真、公正、诚实、廉洁地履行职责。

3、遵守国家有关法律、法规和职业道德,服从管理,自觉 接受监督,无不良记录,未被列为失信被执行人。

4、非在职公务员,非参公事业单位工作人员。

5、身体健康,能胜任评标工作(中国科学院和工程院院士、 国内外特殊专业人员和享受国务院特殊津贴的知名专家申请入 库的,年龄不受限制)。

6、自愿以独立身份参加百城 e 采电子交易平台评标评审活 动, 认同百城 e 采电子交易平台的各项管理规定。

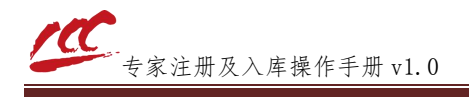

# 一、 注册账号

1. 使用浏览器访问

http://jppt.xmbaicheng.com:8091/TPBidder/memberLogin?Type=3 进入专家登录入 口。

2. 点击"免费注册"。

#### CC 百城e采电子交易平台

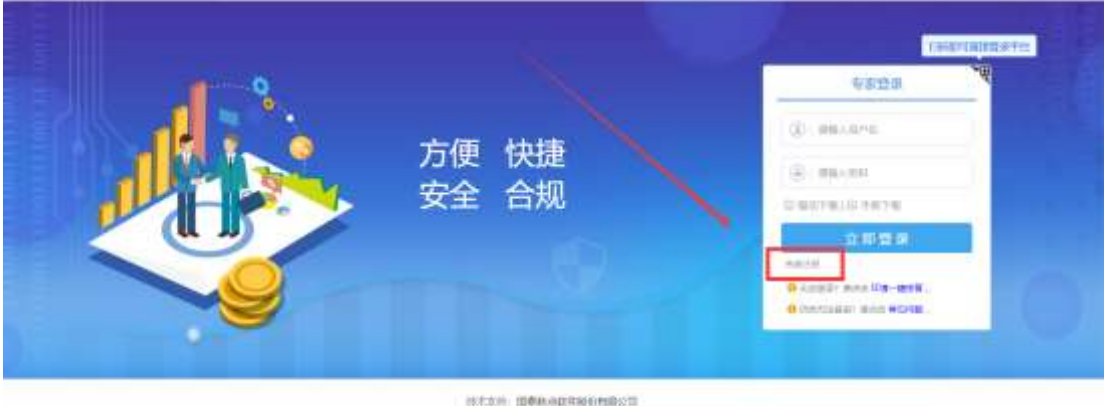

3. 填写注册账号所需的基本信息,填写完毕后点击"立即注册"。

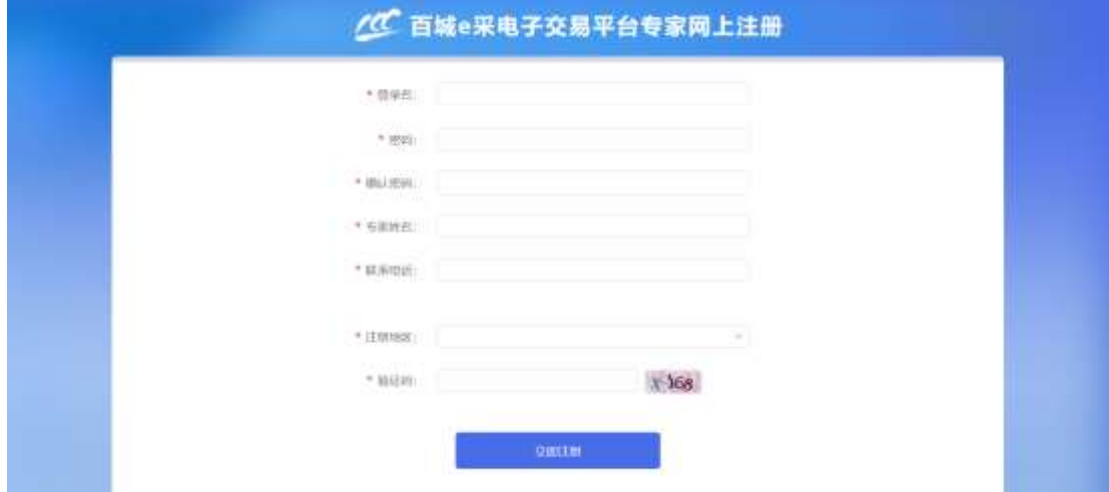

4. 提示注册成功后,点击确定。

### 二、 登录系统

1. 注册成功后会自动跳转登录。

2. 访问登录入口

(http://jppt.xmbaicheng.com:8091/TPBidder/memberLogin?Type=3),使用已注册

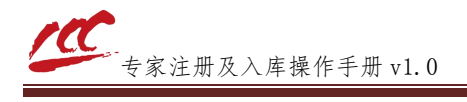

的账号密码进行登录。

#### <u>/C</u> 百城e采电子交易平台

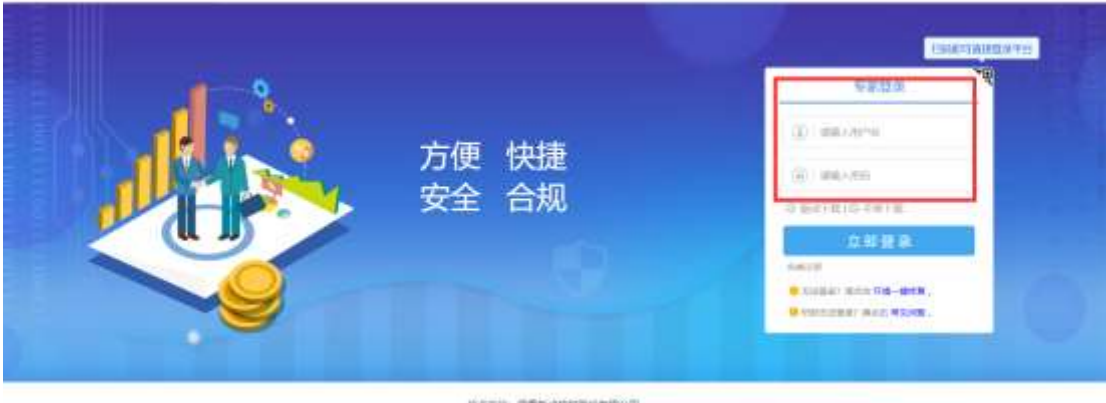

# 三、 信息完善

1. 点击"专家信息维护",进入基本信息页面

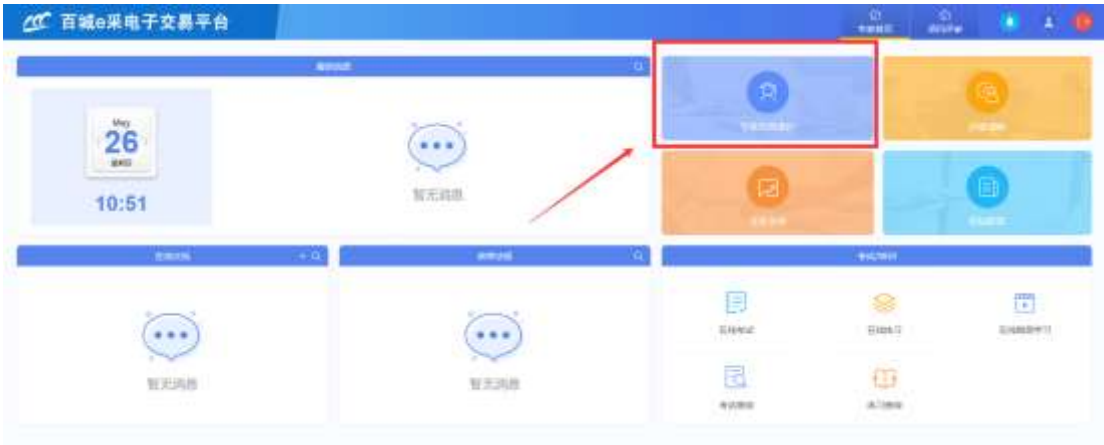

2. 点击"修改信息",进行信息修改。

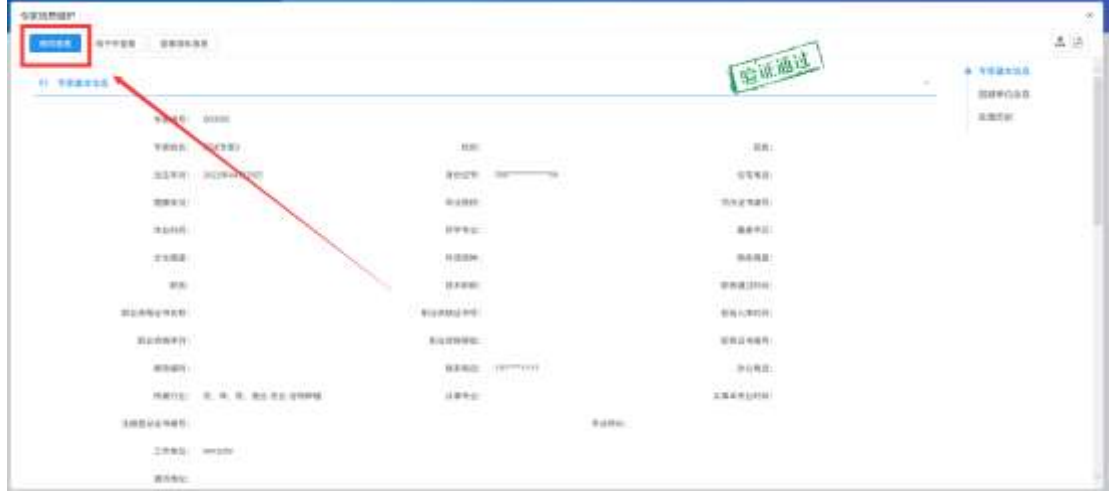

3. 完善专家个人信息,带(\*)为必填项。

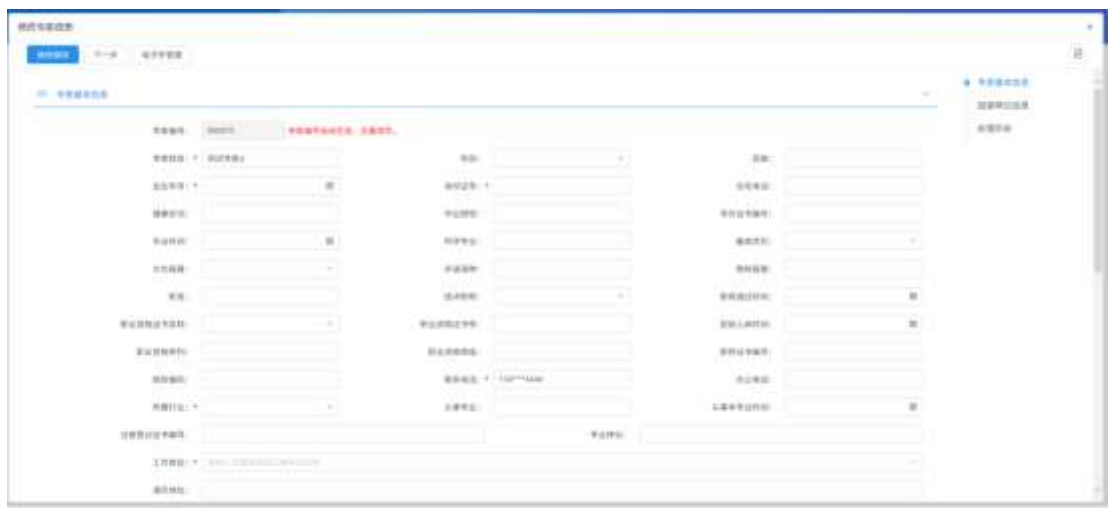

4. 个人信息填写完毕后,点击"电子件管理"。

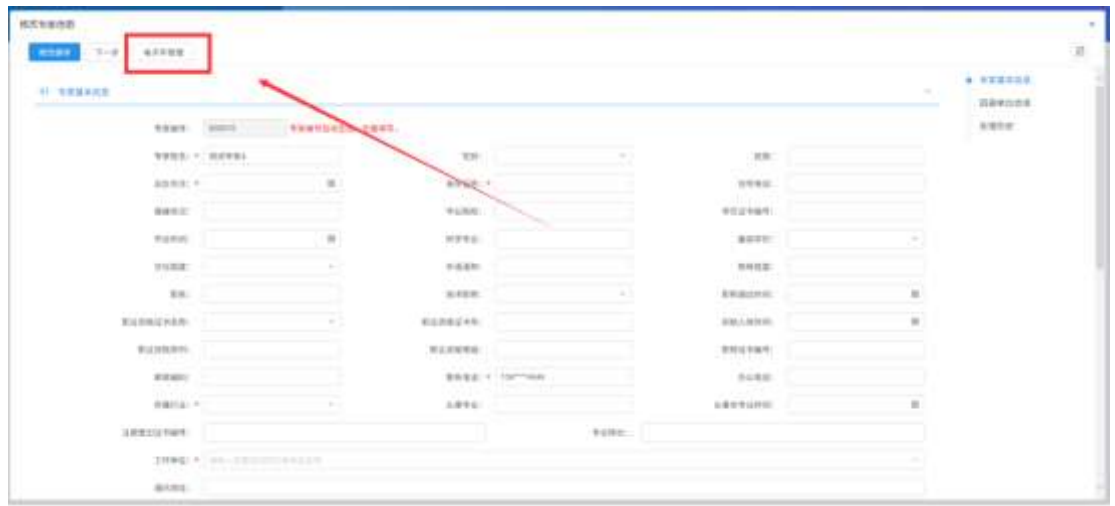

5. 上传电子件材料,带(\*)为必上传项。

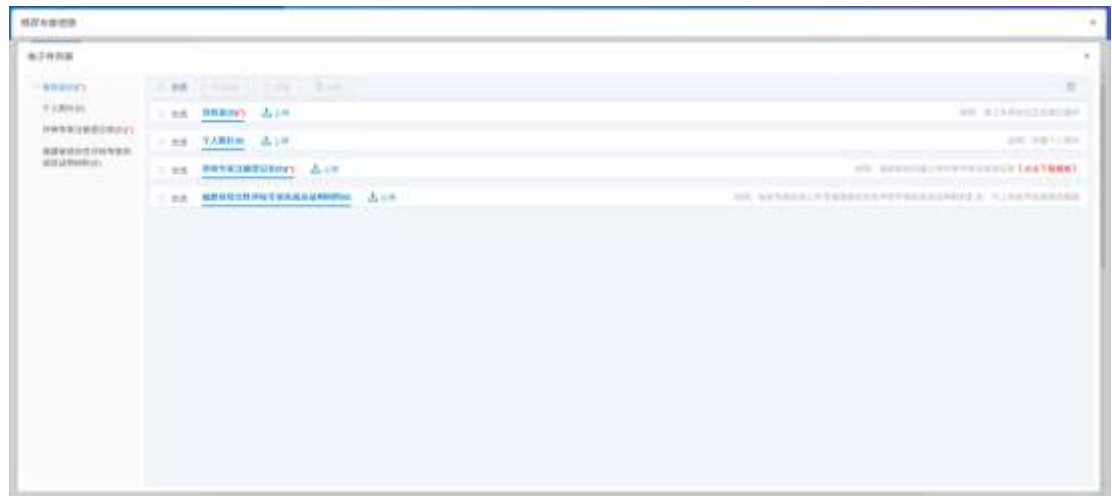

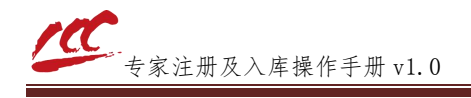

注:

①评审专家注册登记表需要工作单位盖公章后扫描上传。 ②个人信息中勾选福建省综合性评标专家库成员,证明材料必须上传。

### 四、 提交审核

1. 个人信息以及电子件材料完善后,点击"下一步"。

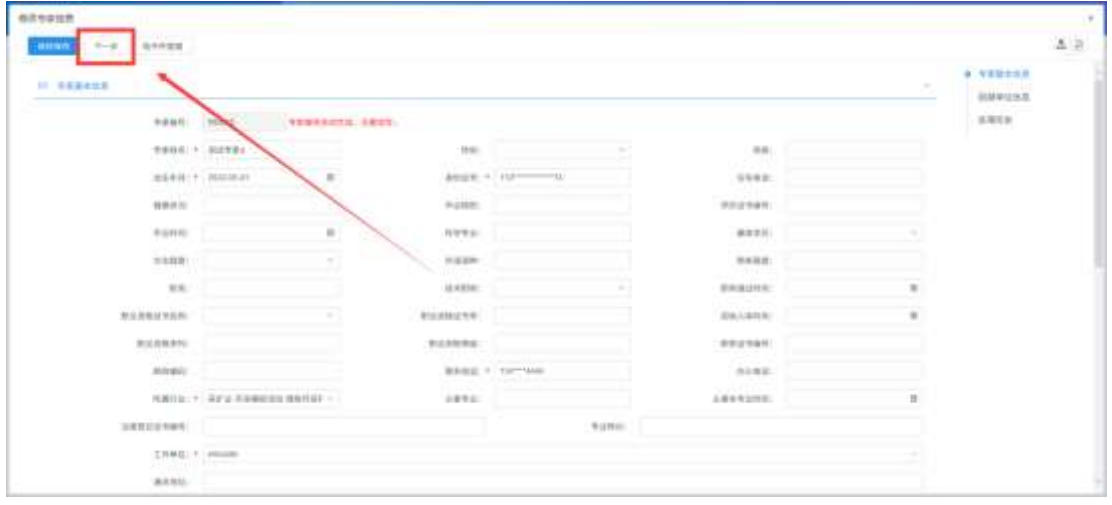

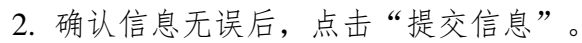

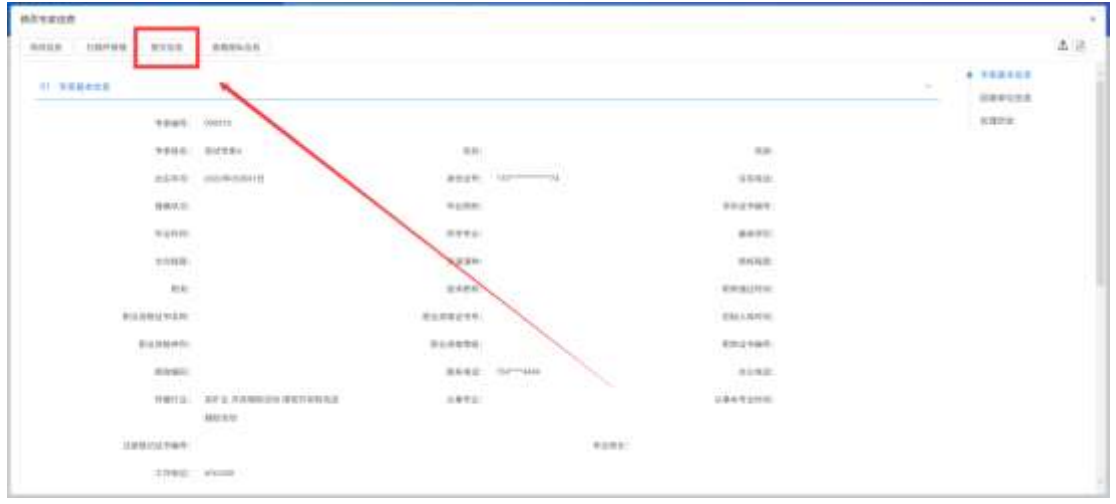

3. 点击"确认提交",提交后等待工作人员审核即可。

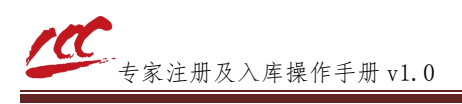

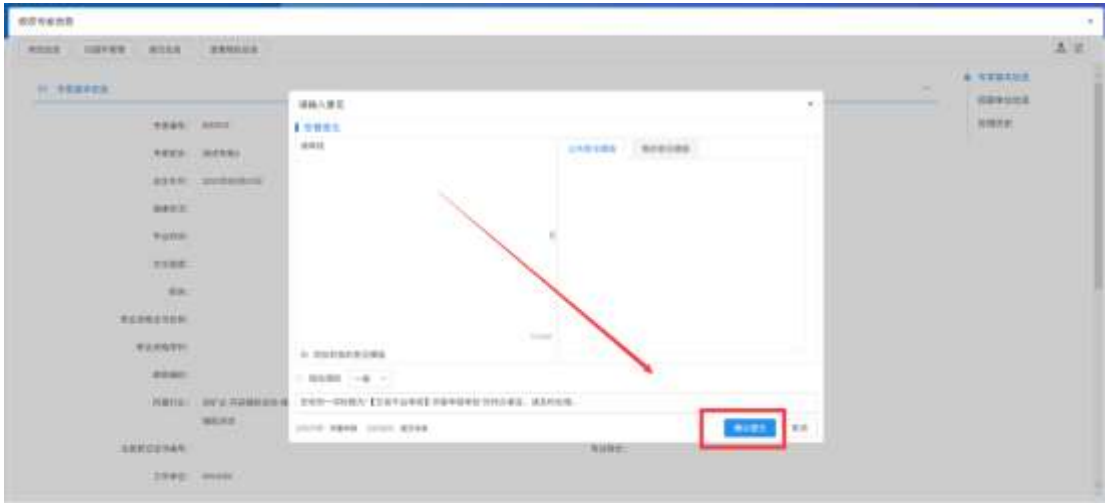

4. 工作人员审核后,专家信息中看到绿色"验证通过"字样,即为入库成功。

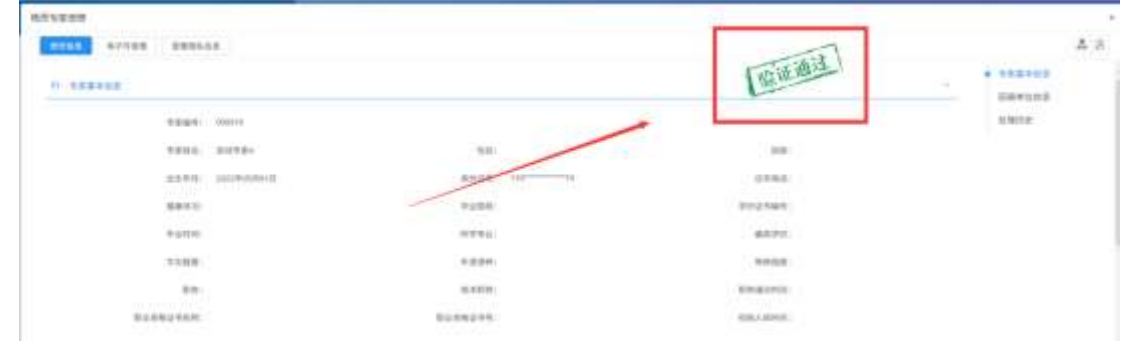

## 五、 说明

对本手册内容有疑问可联系本站工作人员。 联系人:小孙 电话: 0592-8267060 平台技术联系人:小何 电话:18150154540